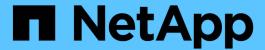

# qos policy-group commands

ONTAP 9.7 commands

NetApp February 11, 2024

This PDF was generated from https://docs.netapp.com/us-en/ontap-cli-97/qos-policy-group-create.html on February 11, 2024. Always check docs.netapp.com for the latest.

# **Table of Contents**

| qos policy-group commands | <i>'</i> |
|---------------------------|----------|
| qos policy-group create   |          |
| qos policy-group delete   |          |
| qos policy-group modify   |          |
| qos policy-group rename   | 4        |
| qos policy-group show     | !        |

## qos policy-group commands

## qos policy-group create

Create a policy group

**Availability:** This command is available to *cluster* administrators at the *admin* privilege level.

### **Description**

The qos policy-group create command creates a new policy group. You can use a QoS policy group to control a set of storage objects known as "workloads" - LUNs, volumes, files, or Vservers. Policy groups define measurable service level objectives (SLOs) that apply to the storage objects with which the policy group is associated.

After you create a policy group, you use the storage object create command or the storage object modify command to apply the policy group to a storage object.

#### **Parameters**

#### -policy-group <text> - Policy Group Name

Specifies the name of the policy group. Policy group names must be unique and are restricted to 127 alphanumeric characters including underscores "\_" and hyphens "-". Policy group names must start with an alphanumeric character. You use the qos policy-group rename command to change the policy group name.

#### -vserver <vserver name> - Vserver

Specifies the data Vserver to which this policy group belongs. You can apply this policy group to only the storage objects contained in the specified Vserver. For example, if you want to apply this policy group to a volume, that volume must belong to the specified Vserver. Using this parameter does not apply the policy group's SLOs to the Vserver. You need to use the vserver modify command if you want to apply this policy group to the Vserver. If the system has only one Vserver, then the command uses that Vserver by default.

#### [-max-throughput <qos tput>] - Maximum Throughput

Specifies the maximum throughput for the policy group. A maximum throughput limit specifies the throughput that the policy group must not exceed. It is specified in terms of IOPS or MB/s, or a combination of comma separated IOPS and MB/s. The range is one to infinity. A value of zero is accepted but is internally treated as infinity.

The values entered here are case-insensitive, and the units are base ten. There should be no space between the number and the units. The default value for max-throughput is infinity, which can be specified by the special value "INF". Note that there is no default unit - all numbers except zero require explicit specification of the units.

Two reserved keywords, "none" and "INF", are available for the situation that requires removal of a value, and the situation that needs to specify the maximum available value.

Examples of valid throughput specifications are: "100B/s", "10KB/s", "1gb/s", "500MB/s", "1tb/s", "100iops", "100iops,400KB/s", and "800KB/s,100iops"

### [-min-throughput <qos\_tput>] - Minimum Throughput

Specifies the minimum throughput for the policy group. A minimum throughput specifies the desired

performance level for a policy group. It is specified in terms of IOPS.

The values entered here are case-insensitive, and the units are base ten. There should be no space between the number and the units. The default value for min-throughput is "0". The default unit is IOPS.

One reserved keyword, 'none' is available for the situation that requires removal of a value.

Examples of valid throughput specifications are: "100iops" and "100".

#### [-is-shared {true|false}] - Is Shared

Specifies whether the policy group can be shared or not. The default value is "true". This parameter specifies if the SLOs of the policy group are shared between the workloads or if the SLOs are applied separately to each workload.

## **Examples**

```
cluster1::> qos policy-group create p1 -vserver vs1
```

Creates the "p1" policy group which belongs to Vserver "vs1" with default policy values.

```
cluster1::> qos policy-group create p2 -vserver vs1 -max-throughput
500MB/s
```

Creates the "p2" policy group which belongs to Vserver "vs1" with the maximum throughput set to 500 MB/s.

```
cluster1::> qos policy-group create p3 -vserver vs1 -max-throughput
500MB/s -is-shared false
```

Creates the "p3" policy group which belongs to Vserver "vs1" with the maximum throughput set to 500 MB/s and shared set to false.

#### **Related Links**

· qos policy-group rename

## qos policy-group delete

Delete an existing QoS Policy Group

**Availability:** This command is available to *cluster* administrators at the *admin* privilege level.

## **Description**

The qos policy-group delete command deletes a policy group from a cluster. You cannot delete a policy group if a qos workload associated with storage object is assigned to it unless you use "-force". Using "-force" will delete all the qos workloads for storage objects associated with the specified policy groups .

You can only delete user-defined policy groups. You cannot delete preset policy groups.

#### **Parameters**

#### -policy-group <text> - Policy Group Name

Specifies the name of the policy group that you want to delete.

#### [-force <true>] - Force Delete Workloads for the QoS Policy Group (privilege: advanced)

Specifies whether to delete a policy group along with any underlying workloads.

## **Examples**

```
cluster1::> qos policy-group delete p1
```

Deletes the "p1" policy group.

```
cluster1::> qos policy-group delete p1 -force
```

Deletes the "p1" policy group along with any underlying gos workloads.

## qos policy-group modify

Modify a policy group

Availability: This command is available to *cluster* administrators at the *admin* privilege level.

## **Description**

The gos policy-group modify command modifies a user-created policy group.

#### **Parameters**

### -policy-group <text> - Policy Group Name

Specifies the name of the policy group that you want to modify.

#### [-max-throughput <qos\_tput>] - Maximum Throughput

Specifies the maximum throughput for the policy group. A maximum throughput limit specifies the throughput that the policy group must not exceed. It is specified in terms of IOPS or MB/s, or a combination of comma separated IOPS and MB/s. The range is one to infinity. A value of zero is accepted but is internally treated as infinity.

The values entered here are case-insensitive, and the units are base ten. There should be no space between the number and the units. The default value for max-throughput is infinity, which can be specified by the special value "INF". Note there is no default unit - all numbers except zero require explicit specification of the units.

Two reserved keywords, "none" and "INF", are available for the situation that requires removal of a value, and the situation that needs to specify the maximum available value.

Examples of valid throughput specifications are: "100B/s", "10KB/s", "1gb/s", "500MB/s", "1tb/s", and "100iops".

#### [-min-throughput <qos tput>] - Minimum Throughput

Specifies the minimum throughput for the policy group. A minimum throughput specifies the desired performance level for a policy group. It is specified in terms of IOPS.

The values entered here are case-insensitive, and the units are base ten. There should be no space between the number and the units. The default value for min-throughput is "0". The default unit is IOPS.

One reserved keyword, 'none' is available for the situation that requires removal of a value.

Examples of valid throughput specifications are: "100iops" and "100".

## **Examples**

```
cluster1::> qos policy-group modify p1 -max-throughput 10IOPS
```

Modifies the "p1" policy group and sets its max throughput value to 10 IOPS.

## qos policy-group rename

Rename a policy group

**Availability:** This command is available to *cluster* administrators at the *admin* privilege level.

## **Description**

The gos policy-group rename command changes the name of an existing policy group.

#### **Parameters**

#### -policy-group <text> - Policy Group Name

Specifies the existing name of the policy group that you want to rename.

#### -new-name <text> - New Policy Group Name

Specifies the new name of the policy group. Policy group names must be unique and are restricted to 127 alphanumeric characters including underscores "\_" and hyphens "-". Policy group names must start with an alphanumeric character.

## **Examples**

```
cluster1::> qos policy-group rename -policy-group p1 -new-name p1_new
```

Renames the policy group from "p1" to "p1\_new".

## qos policy-group show

### Display a list of policy groups

**Availability:** This command is available to *cluster* administrators at the *admin* privilege level.

### Description

The qos policy-group show command shows the current settings of the policy groups on a cluster. You can display a list of the policy groups and you can view detailed information about a specific policy group.

#### **Parameters**

#### { [-fields <fieldname>,...]

If you specify the -fields <fieldname>, ... parameter, the command output also includes the specified field or fields. You can use '-fields?' to display the fields to specify.

#### |[-instance]}

If you specify the -instance parameter, the command displays detailed information about all fields.

#### [-policy-group <text>] - Policy Group Name

Selects the policy groups that match this parameter value

Policy groups define measurable service level objectives (SLOs) that apply to the storage objects with which the policy group is associated.

#### [-vserver <vserver name>] - Vserver

Selects the policy groups that match this parameter value

#### [-uuid <UUID>] - Uuid

Selects the policy groups that match this parameter value

#### [-class <QoS Configuration Class>] - Policy Group Class

Selects the policy groups that match this parameter value

#### [-pgid <integer>] - Policy Group ID

Selects the policy groups that match this parameter value

This uniquely identifies the policy group

#### [-max-throughput <qos tput>] - Maximum Throughput

Selects the policy groups that match this parameter value

A maximum throughput limit specifies the throughput (in IOPS or MB/s) that the policy group must not exceed.

#### [-min-throughput <qos tput>] - Minimum Throughput

Selects the policy groups that match this parameter value

A minimum throughput specifies the desired performance level for a policy group.

#### [-num-workloads <integer>] - Number of Workloads

Selects the policy groups that match this parameter value.

## [-throughput-policy <text>] - Throughput Policy

Selects the policy groups that match this parameter value. You can specify the throughput range in terms of IOPS or data rate. For example, 0-INF, 0-400IOPS, 0-200KB/s, 0-400MB/s.

#### [-is-shared {true|false}] - Is Shared

Selects the policy groups that match this parameter value.

The shared value specifies whether the policy group is a shared policy group or not.

## [-is-auto-generated {true|false}] - Is Policy Auto Generated

Selects the policy groups that match this parameter value.

The auto-generated value specifies whether the policy group is an automatically generated policy group or not.

## **Examples**

| Name | Vserver | Class        | Wklds | Throughput |
|------|---------|--------------|-------|------------|
|      |         |              |       |            |
| pg1  | vs4     | user-defined | 0     | 0-200IOPS  |
| pg2  | vs0     | user-defined | 0     | 0-500IOPS  |
| pg5  | vs0     | user-defined | 0     | 0-300IOPS  |
| og6  | vs0     | user-defined | 0     | 0-INF      |

The example above displays all policy groups on the cluster.

#### Copyright information

Copyright © 2024 NetApp, Inc. All Rights Reserved. Printed in the U.S. No part of this document covered by copyright may be reproduced in any form or by any means—graphic, electronic, or mechanical, including photocopying, recording, taping, or storage in an electronic retrieval system—without prior written permission of the copyright owner.

Software derived from copyrighted NetApp material is subject to the following license and disclaimer:

THIS SOFTWARE IS PROVIDED BY NETAPP "AS IS" AND WITHOUT ANY EXPRESS OR IMPLIED WARRANTIES, INCLUDING, BUT NOT LIMITED TO, THE IMPLIED WARRANTIES OF MERCHANTABILITY AND FITNESS FOR A PARTICULAR PURPOSE, WHICH ARE HEREBY DISCLAIMED. IN NO EVENT SHALL NETAPP BE LIABLE FOR ANY DIRECT, INDIRECT, INCIDENTAL, SPECIAL, EXEMPLARY, OR CONSEQUENTIAL DAMAGES (INCLUDING, BUT NOT LIMITED TO, PROCUREMENT OF SUBSTITUTE GOODS OR SERVICES; LOSS OF USE, DATA, OR PROFITS; OR BUSINESS INTERRUPTION) HOWEVER CAUSED AND ON ANY THEORY OF LIABILITY, WHETHER IN CONTRACT, STRICT LIABILITY, OR TORT (INCLUDING NEGLIGENCE OR OTHERWISE) ARISING IN ANY WAY OUT OF THE USE OF THIS SOFTWARE, EVEN IF ADVISED OF THE POSSIBILITY OF SUCH DAMAGE.

NetApp reserves the right to change any products described herein at any time, and without notice. NetApp assumes no responsibility or liability arising from the use of products described herein, except as expressly agreed to in writing by NetApp. The use or purchase of this product does not convey a license under any patent rights, trademark rights, or any other intellectual property rights of NetApp.

The product described in this manual may be protected by one or more U.S. patents, foreign patents, or pending applications.

LIMITED RIGHTS LEGEND: Use, duplication, or disclosure by the government is subject to restrictions as set forth in subparagraph (b)(3) of the Rights in Technical Data -Noncommercial Items at DFARS 252.227-7013 (FEB 2014) and FAR 52.227-19 (DEC 2007).

Data contained herein pertains to a commercial product and/or commercial service (as defined in FAR 2.101) and is proprietary to NetApp, Inc. All NetApp technical data and computer software provided under this Agreement is commercial in nature and developed solely at private expense. The U.S. Government has a non-exclusive, non-transferrable, nonsublicensable, worldwide, limited irrevocable license to use the Data only in connection with and in support of the U.S. Government contract under which the Data was delivered. Except as provided herein, the Data may not be used, disclosed, reproduced, modified, performed, or displayed without the prior written approval of NetApp, Inc. United States Government license rights for the Department of Defense are limited to those rights identified in DFARS clause 252.227-7015(b) (FEB 2014).

#### **Trademark information**

NETAPP, the NETAPP logo, and the marks listed at <a href="http://www.netapp.com/TM">http://www.netapp.com/TM</a> are trademarks of NetApp, Inc. Other company and product names may be trademarks of their respective owners.